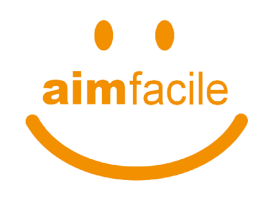

**AIMFacile** è il servizio che consente di pagare la sosta per il proprio **AIMFacile** è il servizio che consente di pagare la sosta per il proprio<br>veicolo utilizzando il cellulare attraverso l'App gratuita disponibile per Android, iPhone, oppure tramite il sito **aimfacile.brav.itaimfacile.brav.it**

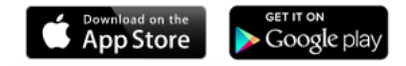

## **Il servizio è completamente gratuito:**

- Nessun costo di registrazione
- Nessun costo di abbonamento
- Nessun costo di ricarica (effettuata con carta di credito)
- il credito caricato è interamente spendibile per la sosta•

Per pagare la sosta sugli **stalli blu**:

## **attiva la localizzazione GPS**

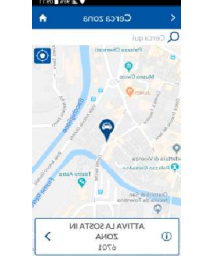

**Oppure inserisci il codice tariffa riportato cartelli esposti accanto ai parcometri** 

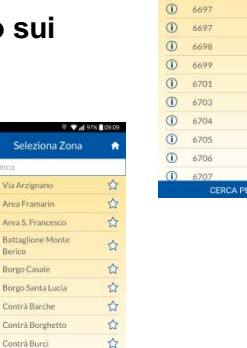

☆ ŵ  $\overleftrightarrow{\omega}$ 

 $\hat{\mathbb{Z}}$ 

 $\stackrel{\rightarrow}{\omega}$ 

 $\overleftrightarrow{\omega}$ 

## **Per attivare la sosta:**

- •indica l'orario di fine sosta
- •puoi prolungare anche a distanza
- puoi attivare gli avvisi in caso di sosta o credito in esaurimento • puoi prolungare anche a distanza<br>• puoi attivare gli avvisi in caso di sosta o<br>• puoi interrompere la sosta in qualsiasi
- momento

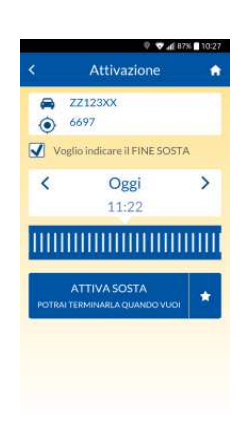

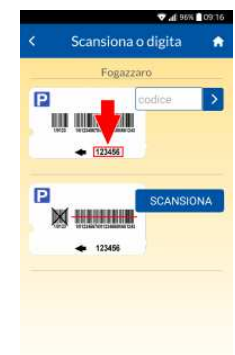

Per pagare la sosta nei **parcheggi a sbarra di parcheggi Vicenza**:

- •digita il codice riportato in fondo al biglietto
- out digita il codice riportato in fondo al biglietto<br>• oppure inquadra il codice a barre sul biglietto •

Usa l'app per accedere a "**PASS**", l'applicativo che permette di rinnovare gli abbonamenti di sosta sugli stalli gialli o blu di Vicenza e gestire le targhe registrate.nnovare gli abbonamenti di sosta sugli stalli<br>Vicenza e gestire le targhe registrate.<br>strati con le stesse credenziali utilizzate in<br>;<br>innovare il permesso, prima della<br>enza. pagando con la carta di credito

- **Registrati** con le stesse credenziali utilizzate in PASS
- Puoi rinnovare il permesso, prima della scadenza, pagando con la carta di credit
- Puoi scegliere quale targa utilizzare tra quelle già abbinate al permesso

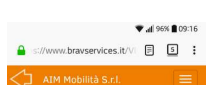

Elenco permessi Di seguito trova elencate i suo permess

IN GESTIONE ATTIVI ORA ORITIVE IN ELITIRO GENERICI

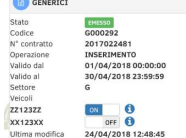

**O inserisci il nome della via**